## **Allgludo dyfyniadau o Mendeley i RefWorks**

Dilynwch y camau hyn i fewngludo eich dyfyniadau'n hawdd o Mendeley i'ch cyfrif RefWorks:

- 1. Yn Mendeley **amlygwch y dyfyniadau** rydych chi eisiau eu trosglwyddo
- 2. Ewch i **File** > **Export**
- 3. Cadwch y rhain gyda'ch 'Downloads' fel **Ffeil RIS**
- 4. Mewngofnodwch i RefWorks
- 5. Cliciwch ar **+** a dewis **Import References**

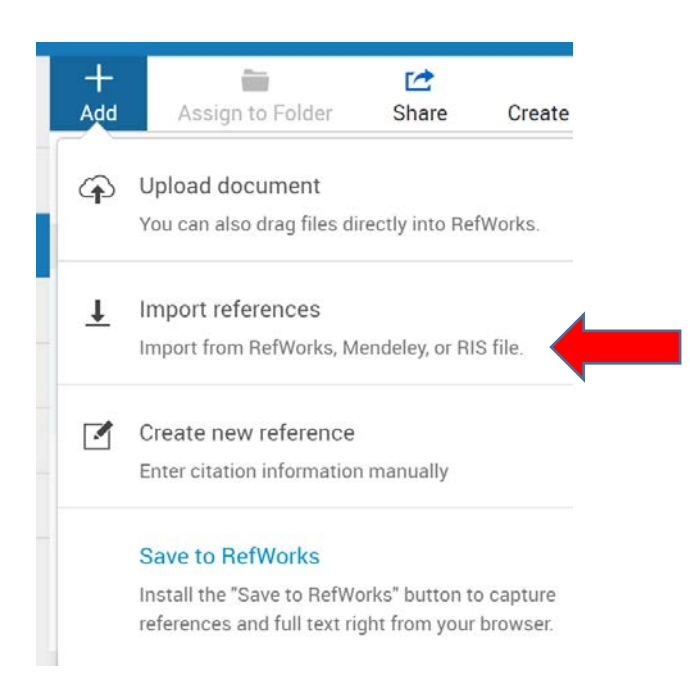

## 6. Dewiswch **'Import from a file'**

Import from another reference manager

RefWorks Mendeley

If we don't support importing from your reference manager yet, try exporting your references and import the file.

## Import from a file

Need to import from a file, no problem. RefWorks supports hundreds of formats including RIS, BibTeX, and PubMed. Drag and drop the file into RefWorks (into the box below), or use the link to "select a file from your computer" and upload it.

+ Drop file here or select a file from your computer

7. Nawr gallwch fewngludo'r ffeil RIS y gwnaethoch ei chadw'n flaenorol gyda'ch 'Downloads'.

**\*Ni fydd cyfrifiaduron rhwydwaith (PCs) y Drindod Dewi Sant yn caniatáu i chi lawrlwytho meddalwedd Mendeley oherwydd cyfyngiadau trwyddedu ond gallwch ei gosod fel ffeil dros dro ar liniadur YDDS, er mwyn allgludo eich dyfyniadau i RefWorks.**